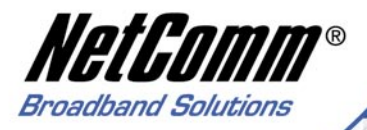

NBSA3 Super-GS PC CR

# **User Guide**

**NP643** Download from Www.Somanuals.com. All Manuals Search And Download.Card

NetGamm®

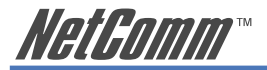

### **Contents**

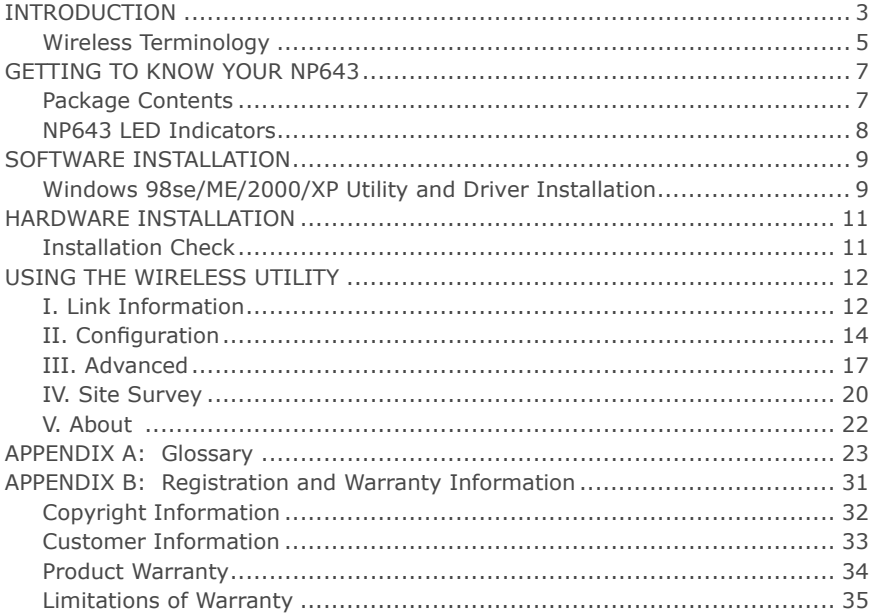

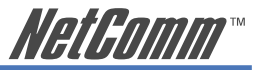

### <span id="page-2-0"></span>**INTRODUCTION**

Congratulations on your purchase of the NP643 108Mbps IEEE 802.11g Wireless PC Card Adapter.

This manual is designed to help familiarise users with the product and offers detailed operational and installation instructions, so please keep it for future reference.

With the NP643 Wireless (IEEE 802.11g) PC Card Adapter, a laptop or notebook computer can communicate with another computer wirelessly. User friendly Utility software is bundled with the NP643 product providing configuration, monitoring and diagnostic options.

The NP643 can wirelessly transmit and receive data at a speed of 108 megabits per second, which is up to 15 times the speed of previous wireless devices. The NP643 is designed to handle bandwidth intensive applications and heavy multimedia content. Its compact design reduces cable and wire clutter around the workspace while providing fast secure network transfer rates.

The NP643 has the most advanced security features available today with 128 Bit WEP encryption and WPA security.

The Wireless PC Card Adapter is easy to configure for peer-to-peer networks, suitable for a small number of users, or for full infrastructure networks that allow broad area roaming.

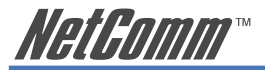

### **System Requirements**

- Laptop computer with an available 32 bit Cardbus slot
- Windows 98SE/ME/2000/XP/2003
- 128 MB memory and a 500MHz Processor
- CR-ROM Drive
- 20Mb spare disk storage

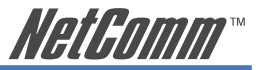

### <span id="page-4-0"></span>**Wireless Terminology**

#### **Wireless Standards**

802.11, 802.11b and 802.11g all refer to a series of standards which govern a common method of creating wireless local area networks (WLANs).

802.11b and 11g are the most common WLAN types, with 11g being the later and faster of the two standards with a maximum transmission rate of 54Mbps.

The NP643 is faster again as it is built around a processor which 'turbo-charges' transmission rates up to 108Mbps.

802.11g is 'backward compatible' with 802.11b, which means that the two standards are able to communicate, albeit at the lower 11Mbps rate of the 11b standard.

The NP643 can communicate with both kinds of device at their maximum rate, and with other 'turbo-charged' devices at the much higher rate of 108Mbps.

#### **Wireless Security Terms**

The Advanced Features of the NP643 include the ability to select from several types of Wireless Security.

**WEP** WEP stands for Wired Equivalent Privacy. Introduced with 802.11b, WEP uses encryption to protect data confidentiality by way of pre-shared keys (passwords or pass-phrases) that are entered at both ends. Superseded by WPA and 802.11i but still in use.

NP643 IEEE 802.11g PC Card Adapter 5

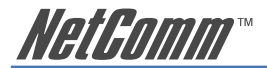

**WPA** WPA stands for Wi-Fi Protected Access - authorizes and identifies users based on a secret key that changes automatically at a pre-defined interval. This is called TKIP (Temporal Key Integrity Protocol) to change the temporal key every 10,000 packets (= unit of data.) Keys can either be pre-shared or established by a RADIUS Server. **RADIUS** RADIUS is part of 802.11i security; this is a wireless standard which is only concerned with wireless security standards. Authentication is based around a secure server with a challengeand-response method of interaction which verifies the identity of the client wishing to connect to the network. If you wish to connect to a RADIUS server ask the Network Administrator for details. RADIUS servers are not usually used as part of home networks.

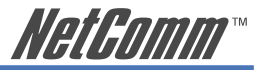

### <span id="page-6-0"></span>**GETTING TO KNOW YOUR NP643**

This chapter provides unpacking and setup information for the NP643 Wireless PC Card Adapter.

### **Package Contents**

Open the box of the Wireless PC Card Adapter and carefully unpack it. The box should contain the following items:

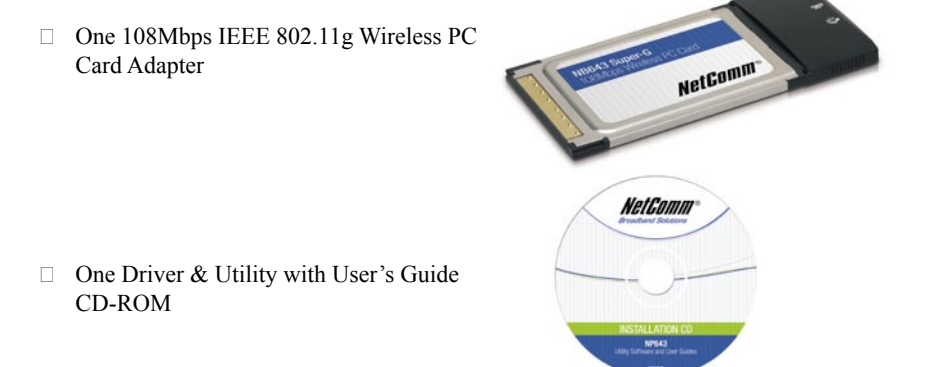

If any item is found missing or damaged, please contact your local reseller for replacement.

NP643 IEEE 802.11g PC Card Adapter 7

<span id="page-7-0"></span>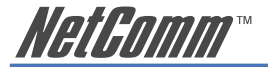

### **NP643 LED Indicators**

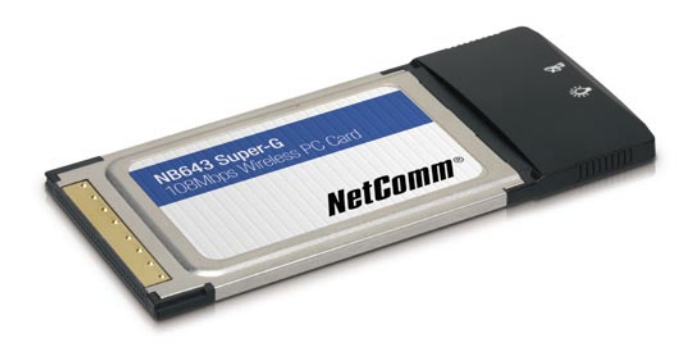

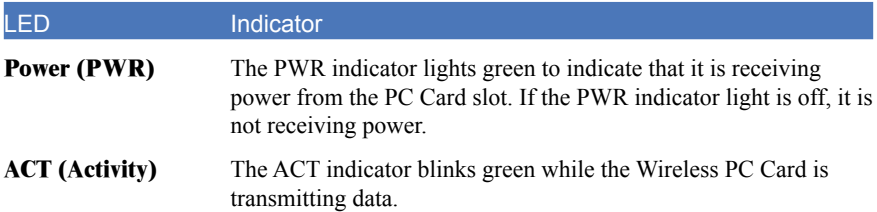

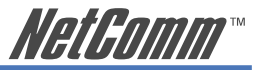

### <span id="page-8-0"></span>**SOFTWARE INSTALLATION**

This section will guide you through the driver and utility installation procedure for the NP643.

### **Windows 98se/ME/2000/XP Utility and Driver Installation**

- 1. Insert the Driver & Utility CD-ROM into the CD-ROM Drive. The driver and utility setup menu should start up and install the driver. In some cases you may need to install the software manually. This depends on your operating system settings. Go to your Windows Start menu and choose Run, type "D:\Utility\Setup.exe" in the dialog box (where D:\ will depend on where your CD-ROM drive is located) and click OK.
- 2. If you need to install the driver manually, refer your Windows Operating System (OS) to the following CD-Rom directory path: D:\Driver\<Windows OS>\net5211.inf.

Note: (D:\ will depend on where the CD-ROM drive is located and <Windows OS> will depend on the Windows OS you are using).

- 3. The Install Shield Wizard screen will appear. Click "Next" to continue.
- 4. The installation program will help you setup the Wireless PC Card utility.

Note: Windows XP has its own Wireless Utility; you can either use the utility of Windows XP or the provided utility.

5. Once the Wireless PC Card Adapter is installed, you will find a new icon on the windows task bar. The colour of the icon represents the strength of the wireless signal.

#### NP643 IEEE 802.11g PC Card Adapter 9

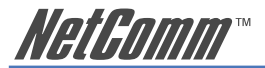

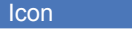

#### Description

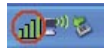

If the icon is completely green, you have excellent coverage and performance.

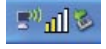

If the icon is yellow, the signal strength has a fair coverage and performance.

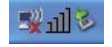

If the icon has no color, signal strength is poor.

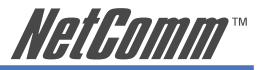

### <span id="page-10-0"></span>**HARDWARE INSTALLATION**

### **Installation Check**

The LEDs of the Wireless PC Card Adapter are clearly visible and the status of the network link can be seen instantly:

- 1. Once the device is plugged in to the PC Card slot, the Power LED will light up indicating a normal status.
- 2. Once the driver is installed, the ACTIVE and POWER LED's will start flashing. This means the adapter is starting to scan for other wireless devices within its range.
- 3. While the Wireless PC Card Adapter is connected and transmitting data to an Access Point or to another Wireless LAN station, the Active LED will start blinking.

<span id="page-11-0"></span>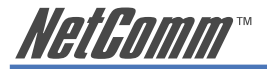

## **USING THE WIRELESS UTILITY**

### **I. Link Information**

Launch the utility program by double clicking the utility icon in the Windows task bar.

The default page is as below after launching the Utility program.

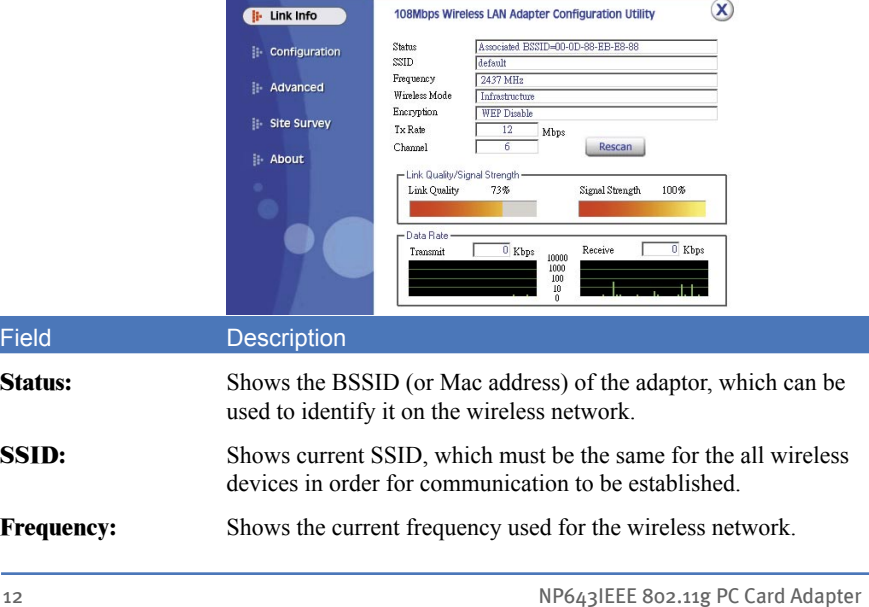

Field

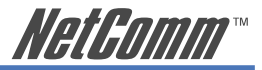

Field Description

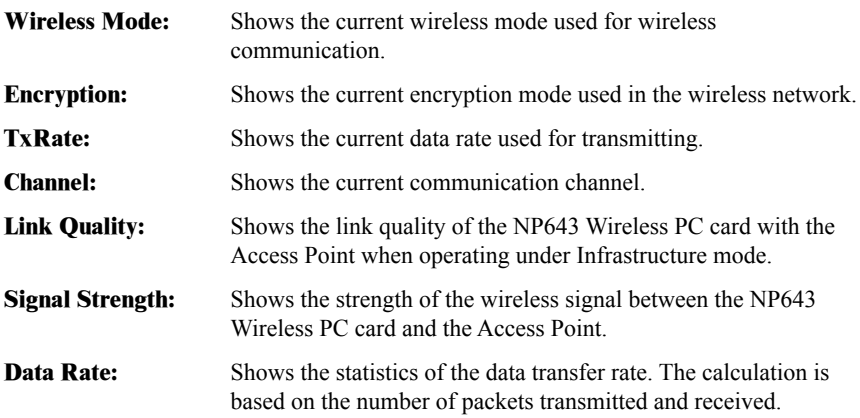

<span id="page-13-0"></span>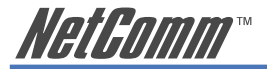

### **II. Configuration**

In the configuration page you can change the basic settings of the PC card to implement a secure wireless network.

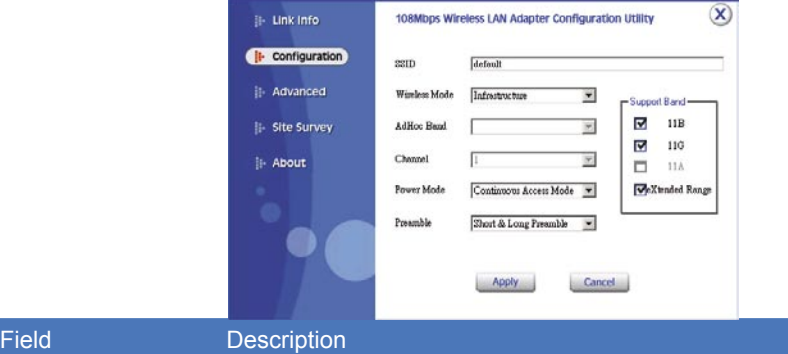

**SSID:** Service Set Identifier, which is a unique name shared among all clients and nodes in a wireless network. The SSID must be identical for each client and node in the wireless network. Give your network a name which you will remember but which does not obviously identify it to the outside world.

**Wireless Mode:** There are two types available for selection:

**Infrastructure** – to establish wireless communication with the LAN and other wireless clients through the use of Access Points.

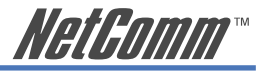

#### Field Description

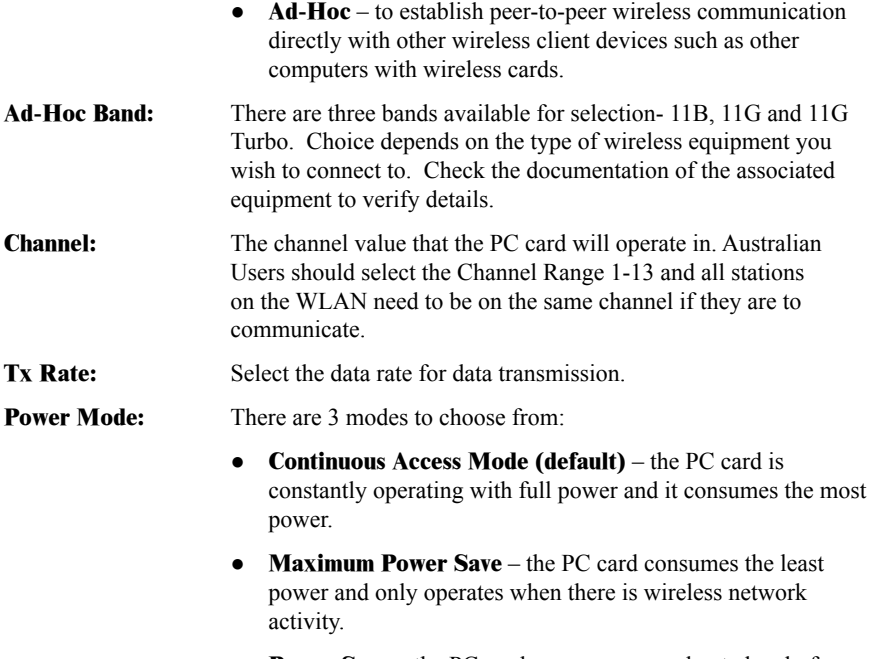

● **Power Save** – the PC card consumes a moderate level of power.

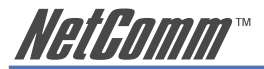

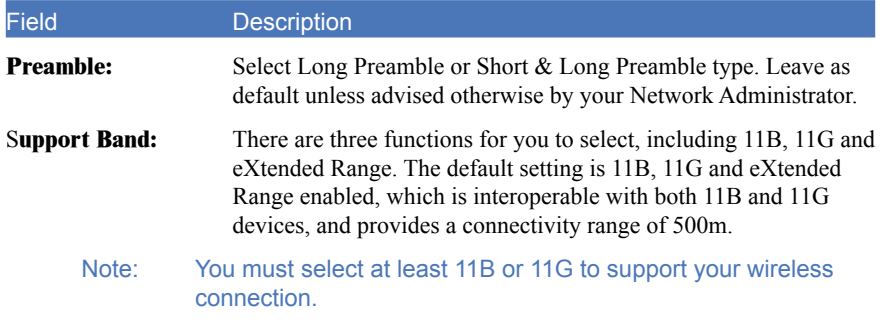

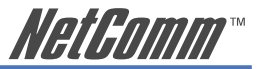

### <span id="page-16-0"></span>**III. Advanced**

In the Advanced page you can configure advanced settings for the 108Mbps wireless LAN PC card.

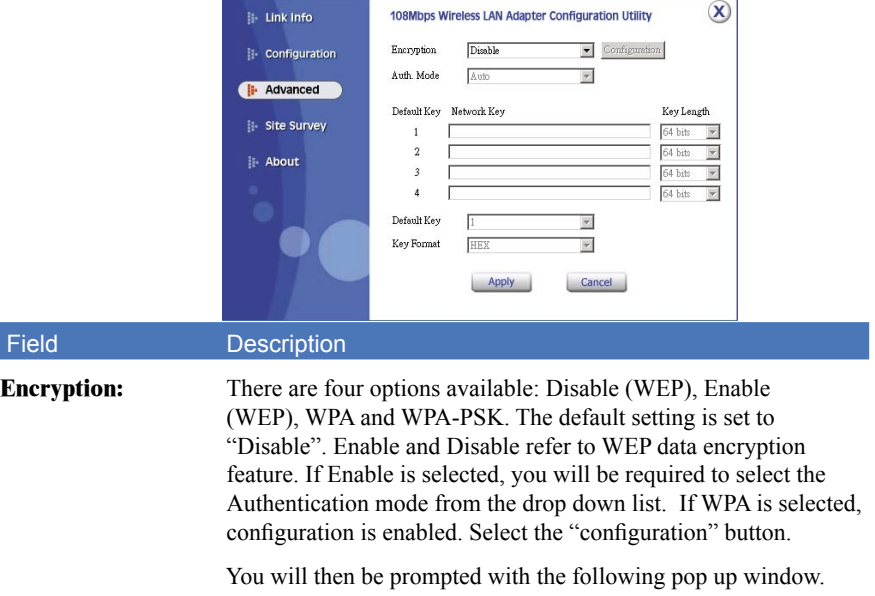

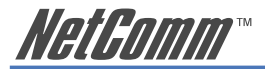

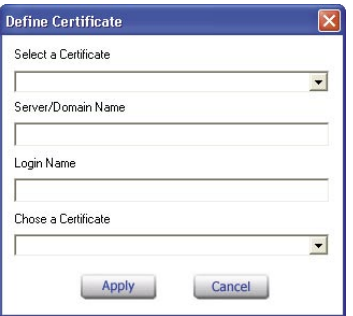

Select the certificate that you wish to use and enter the server name and login name; this refers to RADIUS Server technology which is generally not in use in the home environment; check with your Network Administrator if you are required to enter this in order to log on to a secure network.

If WPA-PSK is selected, click the configuration button. You will then be prompted with the following pop up window.

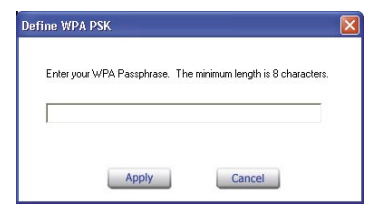

18 18 NP643IEEE 802.11g PC Card Adapter

Download from Www.Somanuals.com. All Manuals Search And Download ML786 Rev1

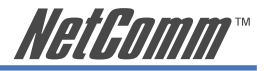

#### Field Description

Please enter a key. If you are joining an existing network, ask the Administrator for the key. If you are setting up the network, create a key; any combination of letters and numbers up to 32 characters with no spaces.

#### **Auth. Mode:** There are three modes available to choose from:

- **Open Authentication** the sender and receiver do not share a secret Key for communication. Instead, each party generates its own key-pairs and asks the other party to accept it. The key is regenerated when the connection is established every time.
- **Shared Authentication** the sender and receiver shares the common key for data communication, and the key is used for extended length of time.
- **Auto** requires communication to be established, and automatically use the proper authentication mode.

The following will only be activated to allow for configuration when Encryption is enabled.

- **Default Key:** Select one of the 4 keys to use.
- **Network Key:** Choose the encryption, either in HEX or ASCII formats, and enter the password in the blank space.

#### **Key Length:** Select 64 or 128 bits as the length of the keys

**Key Format:** ASCII or HEX

NP643 IEEE 802.11g PC Card Adapter 19 and 19 and 19 and 19 and 19 and 19 and 19 and 19 and 19 and 19 and 19 and 19 and 19 and 19 and 19 and 19 and 19 and 19 and 19 and 19 and 19 and 19 and 19 and 19 and 19 and 19 and 19 an

<span id="page-19-0"></span>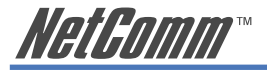

### **IV. Site Survey**

This page allows you to enable the site survey function, which scans for available wireless networks (wireless clients & access points) and establishes a wireless communication with one.

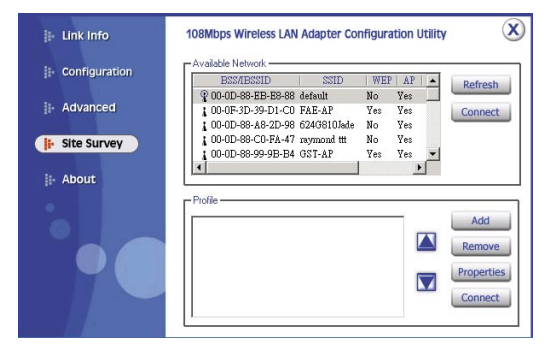

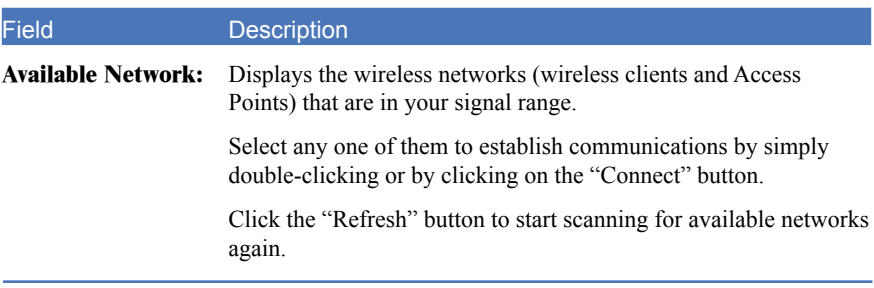

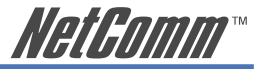

#### Field Description

**Profile:** You can create and manage profiles for Home, offices or public areas. Double-Click on one of the created profiles. The settings will adapt to the configuration such as SSID, channel, and WEP settings saved by that particular profile.

**Remove:** To remove the selected profile

**Properties:** To view and change settings.

#### Add: To add a profile. You will be prompted with the following popup screen. You can enter the necessary information required for accessing Access Points or Wireless Router.

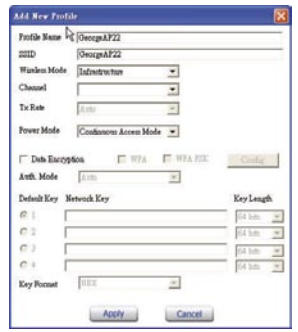

#### NP643 IEEE 802.11g PC Card Adapter 21

<span id="page-21-0"></span>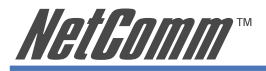

### **V. About**

This page displays some information about the NP643 108Mbps Wireless PC Card Adapter. It contains the Driver & Utility Version as well as the MAC address. This feature is useful when you need to identify utility and driver versions as updates become available.

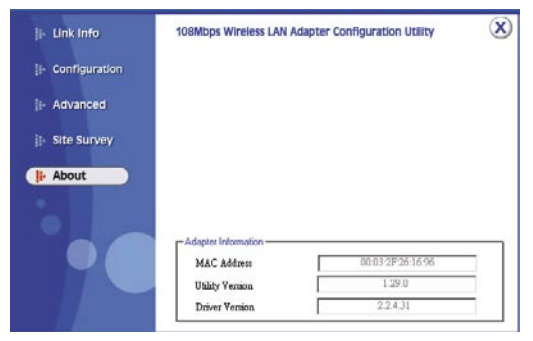

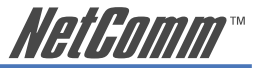

### <span id="page-22-0"></span>**APPENDIX A: Glossary**

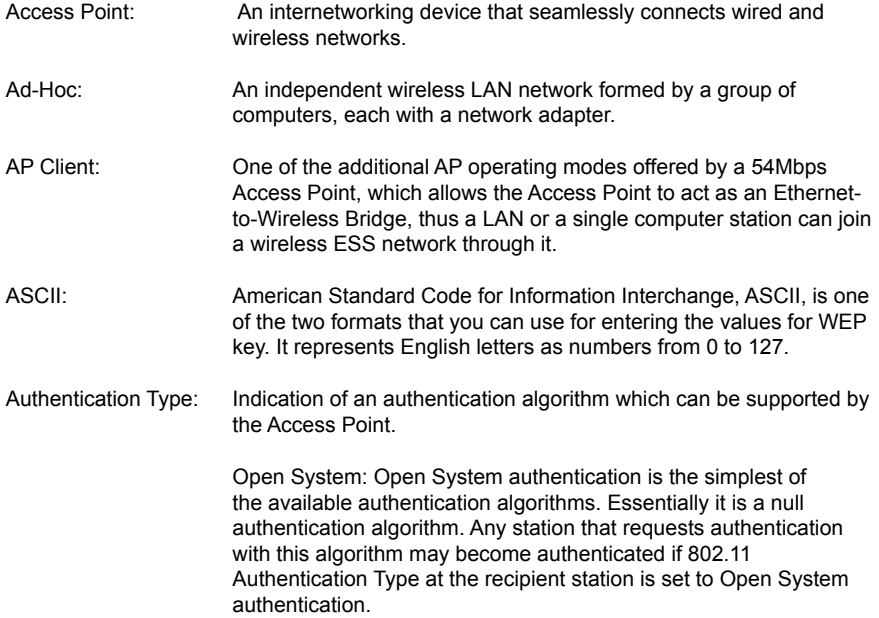

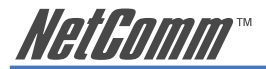

24 24 NP643IEEE 802.11g PC Card Adapter Shared Key: Shared Key authentication supports authentication of stations as either a member of those who knows a shared secret key or a member of those who does not. Backbone: The core infrastructure of a network, which transports information from one central location to another where the information is unloaded into a local system. Bandwidth: The transmission capacity of a device, which is calculated by how much data the device can transmit in a fixed amount of time expressed in bits per second (bps). Beacon: A beacon is a packet broadcast by the Access Point to keep the network synchronized. Included in a beacon are information such as wireless LAN service area, the AP address, the Broadcast destination addresses, time stamp, Delivery Traffic Indicator Maps, and the Traffic Indicator Message (TIM). Bit: A binary digit, which is either -0 or -1 for value, is the smallest unit for data. Bridge: An internetworking function that incorporates the lowest 2 layers of the OSI network protocol model. Browser: An application program that enables one to read the content and interact in the World Wide Web or Intranet. BSS: BSS stands for "Basic Service Set". It is an Access Point and all the LAN PCs that associated with it.

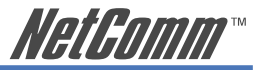

- Channel: The bandwidth which wireless Radio operates is divided into several segments, which we call them "Channels". AP and the client stations that it associated work in one of the channels.
- CSMA/CA: In local area networking, this is the CSMA technique that combines slotted time -division multiplexing with carrier sense multiple access/ collision detection (CSMA/CD) to avoid having collisions occur a second time. This works best if the time allocated is short compared to packet length and if the number of situations is small.
- CSMA/CD: Carrier Sense Multiple Access/Collision Detection, which is a LAN access method used in Ethernet. When a device wants to gain access to the network, it checks to see if the network is quiet (senses the carrier). If it is not, it waits a random amount of time before retrying. If the network is quiet and two devices access the line at exactly the same time, their signals collide. When the collision is detected, they both back off and wait a random amount of time before retrying.
- DHCP: Dynamic Host Configuration Protocol, which is a protocol that lets network administrators manage and allocate Internet Protocol (IP) addresses in a network. Every computer has to have an IP address in order to communicate with each other in a TCP/IP based infrastructure network. Without DHCP, each computer must be entered in manually the IP address. DHCP enables the network administrators to assign the IP from a central location and each computer receives an IP address upon plugged with the Ethernet cable everywhere on the network.

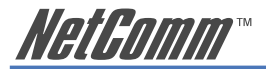

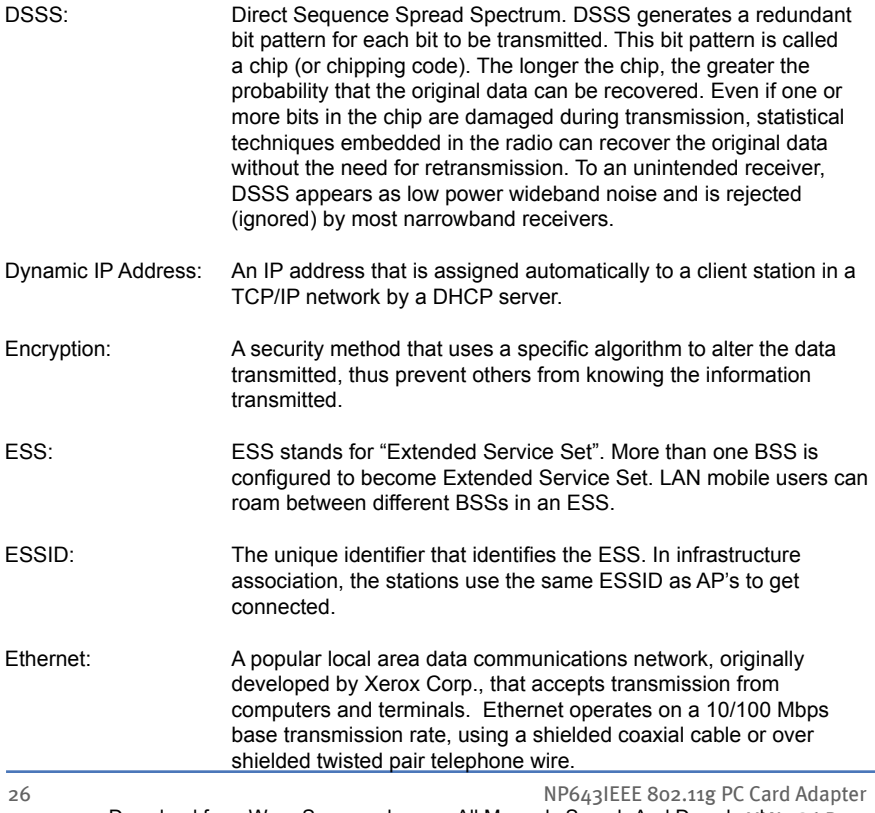

Download from Www.Somanuals.com. All Manuals Search And Download ML786 Rev1

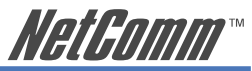

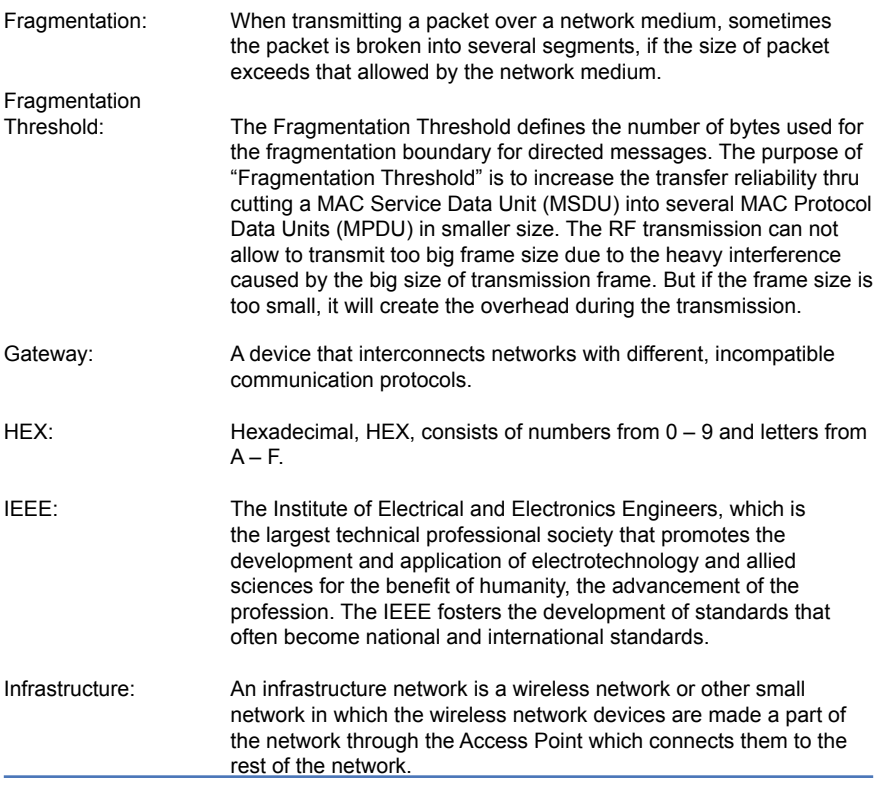

NP643 IEEE 802.11g PC Card Adapter 27

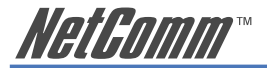

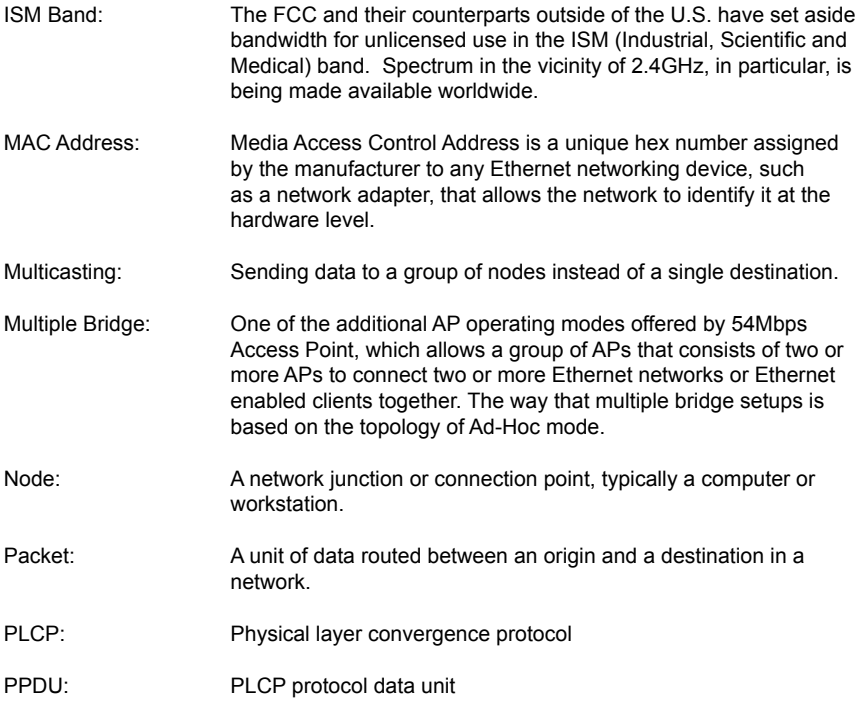

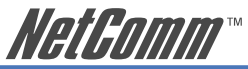

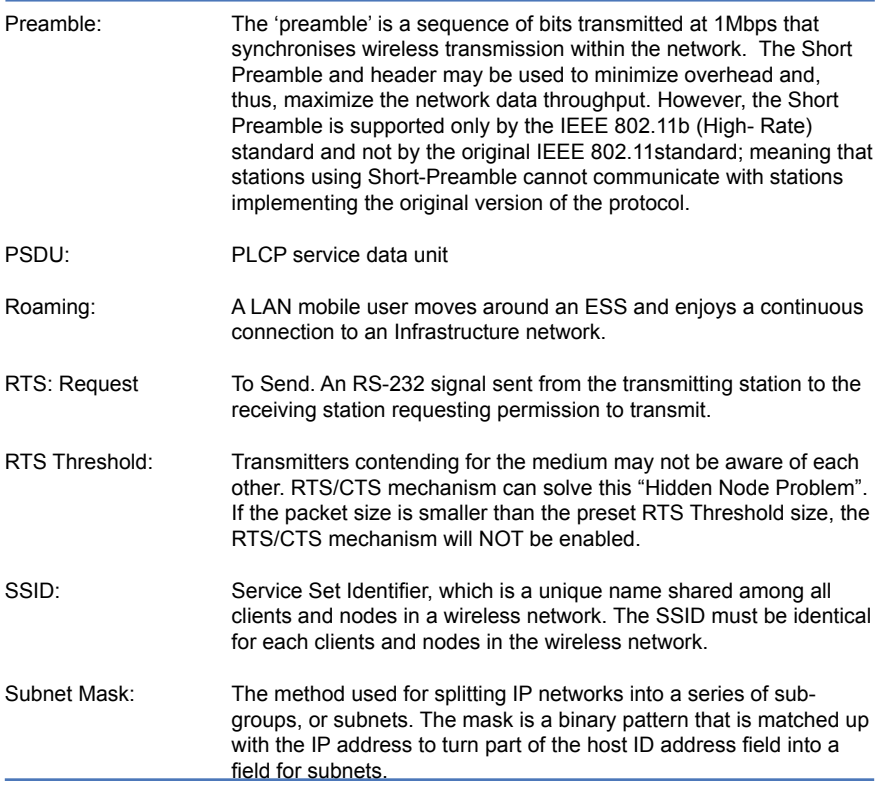

NP643 IEEE 802.11g PC Card Adapter 29

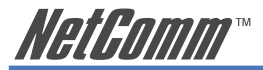

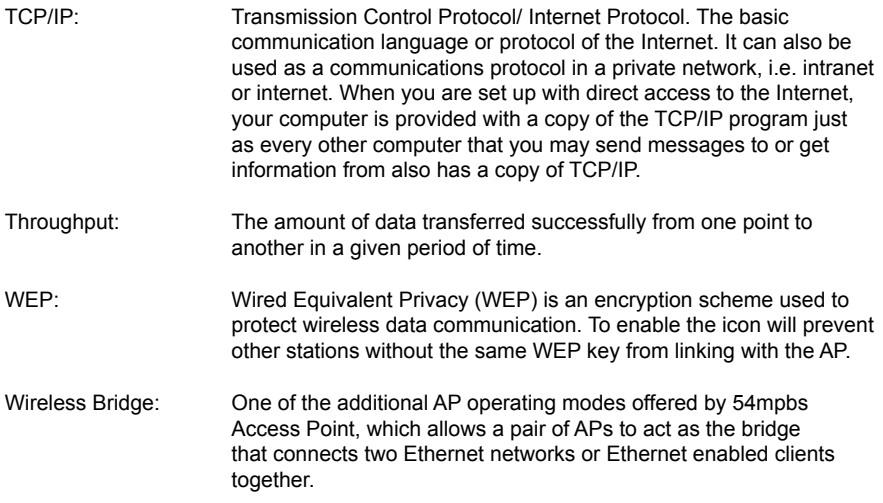

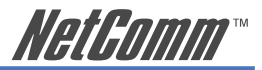

### <span id="page-30-0"></span>**APPENDIX B: Registration and Warranty Information**

All NetComm Limited ("NetComm") products have a standard 12 month warranty from date of purchase against defects in manufacturing and that the products will operate in accordance with the specifications outlined in the User Guide. However some products have an extended warranty option (please refer to your packaging). To be eligible for the extended warranty you must supply the requested warranty information to NetComm within 30 days of the original purchase by registering on-line via the NetComm web site at:

### **www.netcomm.com.au**

### **Contact Information**

If you have any technical difficulties with your product, please do not hesitate to contact NetComm's Customer Support Department.

Email: support@netcomm.com.au

Fax: (+612) 9424-2010

Web: www.netcomm.com.au

<span id="page-31-0"></span>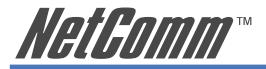

### **Copyright Information**

This manual is copyright. Apart from any fair dealing for the purposes of private study, research, criticism or review, as permitted under the Copyright Act, no part may be reproduced, stored in a retrieval system or transmitted in any form, by any means, be it electronic, mechanical, recording or otherwise, without the prior written permission of NetComm Limited. NetComm Limited accepts no liability or responsibility, for consequences arising from the use of this product. Please note that the images used in this document may vary slightly from those of the actual product. Specifications are accurate at the time of the preparation of this document but are subject to change without notice.

NetComm Limited reserves the right to change the specifications and operating details of this product without notice. NetComm is a registered trademark of NetComm Limited. All other trademarks are acknowledged the property of their respective owners.

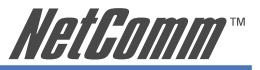

### <span id="page-32-0"></span>**Customer Information**

ACA (Australian Communications Authority) requires you to be aware of the following information and warnings:

- (1) This unit shall be connected to the Telecommunication Network through a line cord which meets the requirements of the ACA TS008 Standard.
- (2) This equipment has been tested and found to comply with the Standards for C-Tick and or A-Tick as set by the ACA. These standards are designed to provide reasonable protection against harmful interference in a residential installation. This equipment generates, uses, and can radiate radio noise and, if not installed and used in accordance with the instructions detailed within this manual, may cause interference to radio communications. However, there is no guarantee that interference will not occur with the installation of this product in your home or office. If this equipment does cause some degree of interference to radio or television reception, which can be determined by turning the equipment off and on, we encourage the user to try to correct the interference by one or more of the following measures:
	- Change the direction or relocate the receiving antenna.
	- Increase the separation between this equipment and the receiver.
	- Connect the equipment to an alternate power outlet on a different power circuit from that to which the receiver/TV is connected.
	- Consult an experienced radio/TV technician for help.
- (3) The power supply that is provided with this unit is only intended for use with this product. Do not use this power supply with any other product or do not use any other power supply that is not approved for use with this product by NetComm. Failure to do so may cause damage to this product, fire or result in personal injury.

<span id="page-33-0"></span>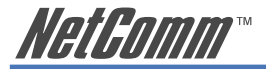

### **Product Warranty**

The warranty is granted on the following conditions:

- 1. This warranty extends to the original purchaser (you) and is not transferable;
- 2. This warranty shall not apply to software programs, batteries, power supplies, cables or other accessories supplied in or with the product;
- 3. The customer complies with all of the terms of any relevant agreement with NetComm and any other reasonable requirements of NetComm including producing such evidence of purchase as NetComm may require:
- 4. The cost of transporting product to and from NetComm's nominated premises is your responsibility; and,
- 5. NetComm does not have any liability or responsibility under this warranty where any cost, loss, injury or damage of any kind, whether direct, indirect, consequential, incidental or otherwise arises out of events beyond NetComm's reasonable control. This includes but is not limited to: acts of God, war, riot, embargoes, acts of civil or military authorities, fire, floods, electricity outages, lightning, power surges, or shortages of materials or labour.
- 6. The customer is responsible for the security of their computer and network at all times. Security features may be disabled within the factory default settings. NetComm recommends that you enable these features to enhance your security.

The warranty is automatically voided if:

- 1. You, or someone else, use the product, or attempts to use it, other than as specified by NetComm;
- 2. The fault or defect in your product is the result of a voltage surge subjected to the product either by the way of power supply or communication line, whether caused by thunderstorm activity or any other cause(s);
- 3. The fault is the result of accidental damage or damage in transit, including but not limited to liquid spillage:
- 4. Your product has been used for any purposes other than that for which it is sold, or in any way other than in strict accordance with the user manual supplied;
- 5. Your product has been repaired or modified or attempted to be repaired or modified, other than by a qualified person at a service centre authorised by NetComm; and,
- 6. The serial number has been defaced or altered in any way or if the serial number plate has been removed.

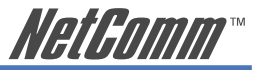

### <span id="page-34-0"></span>**Limitations of Warranty**

The Trade Practices Act 1974 and corresponding State and Territory Fair Trading Acts or legalisation of another Government ("the relevant acts") in certain circumstances imply mandatory conditions and warranties which cannot be excluded. This warranty is in addition to and not in replacement for such conditions and warranties.

To the extent permitted by the Relevant Acts, in relation to your product and any other materials provided with the product ("the Goods") the liability of NetComm under the Relevant Acts is limited at the option of NetComm to:

- Replacement of the Goods; or
- Repair of the Goods; or
- Payment of the cost of replacing the Goods; or
- Payment of the cost of having the Goods repaired.

NETCOMM LIMITED ABN 85 002 490 486 PO Box 1200, Lane Cove NSW 2066 Australia P: 02 9424 2070 F: 02 9424 2010 Broadband Solutions E: sales@netcomm.com.au W: www.netcomm.com.au<br>Download from Www.Somanuals.com. All Manuals Search And Download.

NetComm®

Free Manuals Download Website [http://myh66.com](http://myh66.com/) [http://usermanuals.us](http://usermanuals.us/) [http://www.somanuals.com](http://www.somanuals.com/) [http://www.4manuals.cc](http://www.4manuals.cc/) [http://www.manual-lib.com](http://www.manual-lib.com/) [http://www.404manual.com](http://www.404manual.com/) [http://www.luxmanual.com](http://www.luxmanual.com/) [http://aubethermostatmanual.com](http://aubethermostatmanual.com/) Golf course search by state [http://golfingnear.com](http://www.golfingnear.com/)

Email search by domain

[http://emailbydomain.com](http://emailbydomain.com/) Auto manuals search

[http://auto.somanuals.com](http://auto.somanuals.com/) TV manuals search

[http://tv.somanuals.com](http://tv.somanuals.com/)